Live Leduc

### How to Register for Programs

# Visit Live.Leduc.ca & Login to Your Account

## **SERVICES MENU**

In the Red bar at the top of the page click on Services and from the drop down menu click on the Department.

# **COURSE SEARCH**

In the Search bar (top right) type in the Course Name or Barcode followed by Enter.

### Choose the **PROGRAM CATEGORY.** Ex: Family, Preschool, Fitness, Aquatic Fitness

Choose the **PROGRAM NAME** Ex: Safari Troopers, Swim Kids 2, Zumba Gold

## Listed are all the **ACTIVE & UPCOMING PROGRAMS.** Narrow your search by looking at the Course ID, Day of the Week, Time or Location of each Program.

**CLICK DETAILS** to read more information about the program including: description, alerts, prices and to register.

> **CLICK BOOK** on the line with the participant's name that will be attending the program to register. If the account owner is attending click BOOK on the line listed as I Will Be Attending.

**CART**

**CONTINUE SHOPPING**

**REMOVE** delete the program from the cart

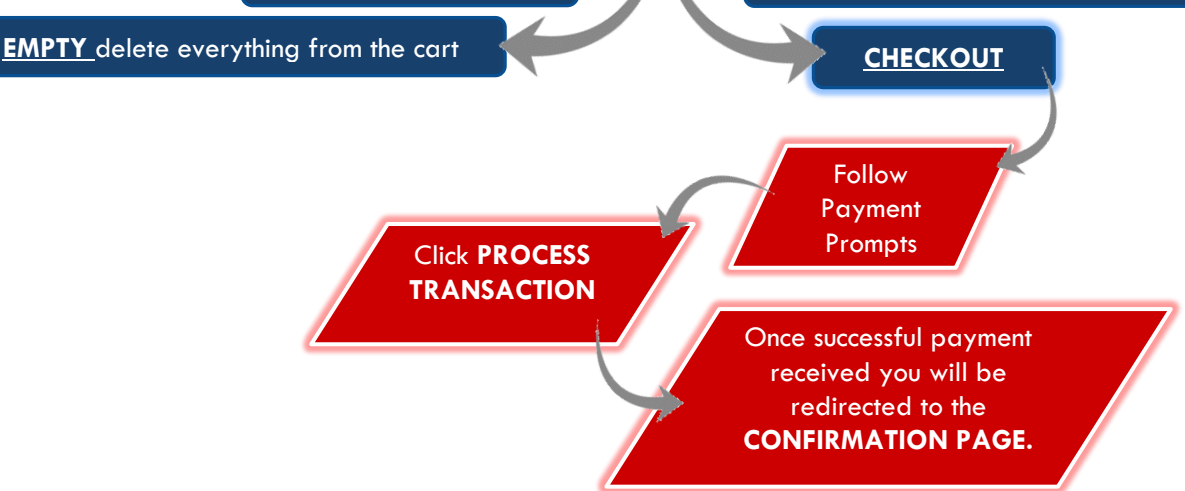

In the